Como limpar a área de disco

Quando a área de disco está cheia é necessário fazer uma limpeza, e nem sempre é claro que arquivos apagar. Além disso, para uma boa limpeza é preciso apagar muitos arquivos, e isso é trabalhoso e sujeito a erro.

O programa limpa automatiza em parte esse trabalho. Muitos programas que são utilizados normalmente produzem arquivos que depois de utilizados poderiam ser apagados. O limpa detecta alguns desses arquivos e os apaga.

Para ver como usar o limpa, basta executar-lo em alguma janela de comandos:

limpa

Aparecem várias opções, que permitem selecionar os arquivos a ser apagados, pelo nome. Em geral, dá para confiar nos critérios do limpa e deixar que ele apague tudo o que acha que deve apagar:

limpa tudo

É razoável desconfiar dos critérios do limpa, principalmente se é a primeira vez que ele é usado. Com a opção -p, ele escreve na tela os nomes de todos arquivos que pretende apagar, mas não apaga nada. assim dá para conferir antes:

limpa -p tudo

Entre os arquivos que o limpa apaga estão os .dvi, gerados pelo TeX - afinal, dá para regenerar esses arquivos, se necessário. Entretanto, como nem sempre esse é o caso, uma alternativa é chamar:

limpa menosdvi

que apaga tudo menos dvi (e aqui também a opção -p pode ser usada).

From: <https://wiki.ime.usp.br/> - **Wiki da Rede IME**

Permanent link: **[https://wiki.ime.usp.br/tutoriais:como\\_limpar\\_a\\_area\\_de\\_disco?rev=1316721919](https://wiki.ime.usp.br/tutoriais:como_limpar_a_area_de_disco?rev=1316721919)**

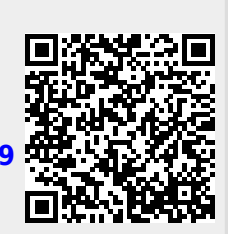

Last update: **2019-03-15 10:03**